# **RapidDeploy plugin**

#### **Plugin Information**

View rapiddeploy-jenkins [on the plugin site](https://plugins.jenkins.io/rapiddeploy-jenkins) for more information.

#### **Developed by**

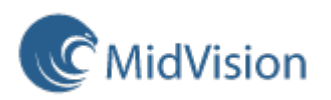

# **Sumary**

This plugin allows you to use [RapidDeploy](http://www.midvision.com/products/rapiddeploy/) from Jenkins. The plugin can be used with RapidDeploy 3.3.23+.

## **Tasks**

**RapidDeploy project deploy**: invoke a deployment task in RapidDeploy server as either a Build step or Post build step. Multiple deployments can be executed sequentially or parallel. You can check the result and the process logs in the Jenkins build output.

This task can be used with RapidDeploy 3.3.23+

Attributes:

- RapidDeploy server url: provide the server path where your RapidDeploy with the starting http included (e.g.[:http://192.168.1.1:8090](http://192.168.1.1:8090/MidVision) [/MidVision\)](http://192.168.1.1:8090/MidVision).
- RapidDeploy authentication token: provide your authentication token, which can be generated by the encryptor tool. The tool is placed under the server home directory in tools: run-web-service-encrypter.
- RapidDeploy project: select a project from the list provided
- Target environment name: select an environment from the list provided
- Deployment package name: select a deployment package name in RapidDeploy, which you want to deploy. Select value LATEST, if you want to deploy the latest package.
- Asynchronous job: check this box to run the RapidDeploy job asynchronously. This will continue to the next Jenkins step immediately once the job request has been made to RapidDeploy. Use this to run jobs in parallel. (Synchronous jobs are supported from RapidDeploy version 3.4.0+)

**RapidDeploy package build**: invoke RapidDeploy server to build a package in the configured artifact repository as either a Build step or Post build step. You can check the result and the log output in the link provided in the build output.

This task can be used with RapidDeploy 3.4.5+.

For this particular Jenkins step, versions 3.7 and higher of the plugin are only compatible with RapidDeploy 4.0 or higher.

#### Attributes:

- RapidDeploy server url: provide the server path where your RapidDeploy with the starting http included (e.g.[:http://192.168.1.1:8090](http://192.168.1.1:8090/MidVision) [/MidVision\)](http://192.168.1.1:8090/MidVision).
- RapidDeploy authentication token: provide your authentication token, which can be generated by the encryptor tool. The tool is placed under the server home directory in tools: run-web-service-encrypter.
- RapidDeploy project: select a project from the list provided
- Package name (optional): set a specific package name. If not filled, the next version will be assigned to the package automatically. This field doesn't have to be used in general.
- Archive extension: choose the package type from a list of extensions.

RapidDeploy job plan runner: run job plan in RapidDeploy server as either a Build step or Post build step. Multiple job plans can be executed sequentially or parallel. You can check the result and the process logs in the Jenkins build output.

This task can be used with RapidDeploy 3.3.23+

**Attributes:** 

- RapidDeploy server url: provide the server path where your RapidDeploy with the starting http included (e.g.[:http://192.168.1.1:8090](http://192.168.1.1:8090/MidVision) [/MidVision\)](http://192.168.1.1:8090/MidVision).
- RapidDeploy authentication token: provide your authentication token, which can be generated by the encryptor tool. The tool is placed under the server home directory in tools: run-web-service-encrypter.
- RapidDeploy job plan: select a job plan from the list provided
- Asynchronous job: check this box to run the RapidDeploy job asynchronously. This will continue to the next Jenkins step immediately once the job request has been made to RapidDeploy. Use this to run jobs in parallel. (Synchronous jobs are supported from RapidDeploy version 3.4.0+)
- Show Full Logs: Set to true if you want to see logs from all jobs included in this job plan.

## **Versions**

## **Version 3.10 (March, 2017)**

#### **Features**

Added new feature that provides the ability to pass data dictionary values to the deployment as Jenkins parameters in a parameterised build. **Specify** 

data dictionary parameters as @@PARAMETER\_NAME@@. In RapidDeploy a new package will be created with the overridden parameter (s) injected.

This feature is available from RapidDeploy 4.2.2 onwards.

## **Version 3.9 (December, 2016)**

#### **Features**

Added new RapidDeploy job plan runner as a Build and Post-build step to be able to run job plans from RapidDeploy.

## **Version 3.8 (November, 2016)**

#### **Features**

Added support for parameterized builds. Now, to select a package version to deploy on RapidDeploy there is the option to use a Jenkins parameter.

### **Version 3.2 (September, 2014)**

#### **Features**

Support all ssl certifications (works with untrusted https urls too).

Change fields from list to combobox, which will autocomplete the the project/environment/package names when typing, with the ability to manually enter fields.

## **Version 3.1 (March, 2014)**

#### **Features**

Added asynchronous execution option for project deploy steps.

## **Version 3.0 (March, 2014)**

#### **Features**

Added package build step.

## **Version 2.1 (September, 2013)**

#### **Features**

Added dynamic lists for project deploy fields. Project deploy step can be invoked as either a buildstep and postbuildstep.

## **Version 1.0 (July, 2013)**

#### **Features**

Added initial version of project deploy postbuild step.